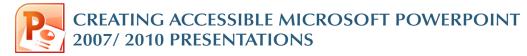

## **Slide Layouts**

Using slide layouts provided within Powerpoint will ensure that files have correctly structured headings and lists, and proper reading order.

**Creating Slide** Layouts

- 1. Select *Home> New Slide*, or select the New Slide button from the default tool bar.
- 2. Choose from the *slide options* menu the desired layout.

#### title and Conter Title Slid **1**16 **1**16 Two Conter Duplicate Selected Slides Slides from Outline. Beuse Slide

# Alternative text for Images

Images can be given appropriate alternative text in PowerPoint. This alt text is read by a screen reader in a PowerPoint file and should remain intact when exporting to HTML or PDF.

Size Alt Text

Alternative text:

#### PowerPoint 2007

- 1. Right-click on the image and select Size and Position. A dialog box will appear.
- 2. Select the *Alt Text tab.* and replace the filename with appropriate alternative text

### PowerPoint 2010

- 1. Right-click on the image and select Format Picture. A dialog box will appear.
- 2. Select the *Alt Text* tab on the sidebar. Enter appropriate alt text to the Description field, not the Title field.

| L                                                                                        | Close                                                                                                    |
|------------------------------------------------------------------------------------------|----------------------------------------------------------------------------------------------------|
| mat Picture                                                                              |                                                                                                    |
|                                                                                          | Alt Text                                                                                                    |
| ne Color                                                                                 | Title:                                                                                                    |
| ne Style                                                                                 | XXX Do not put alt here XXX                                                                                                    |
| nadow                                                                                    | Descriptions                                                                                                    |
|                                                                                          | Microsoft Office 2010 Beta en Put alt here                                                                                                    |
| effection                                                                                | - Fut ait liere                                                                                                    |
|                                                                                          |                                                                                                    |
| low and Soft Edges                                                                       | Put alt here                                                                                                    |
| low and Soft Edges<br>-D Format                                                          |                                                                                                    |
| effection<br>low and Soft Edges<br>-D Format<br>-D Rotation<br>cture Corrections         | Titles and descriptions provide alternative, text-based                                                                                                    |
| ow and Soft Edges<br>D Format<br>D Rotation<br>cture Corrections                         | Take and descriptions provide sitemative, tex-based<br>representations of the information contained in table, departin,<br>images, and other collects. This information is useful for propole                                                                                                |
| ow and Soft Edges<br>D Format<br>D Rotation<br>cture Corrections<br>cture Color          | Titles and descriptions provide alternative, text-based<br>representations of the information contained in tables, diagrams,                                                                                                    |
| ow and Soft Edges<br>-D Format<br>-D Rotation                                            | Tifes and descriptions provide alternative, text based<br>representations of the information contained in tables, degrams,<br>mages, and other courses. This information useful for people<br>with vision or coursive regularisets who may not be able to see or<br>understand the electric. |
| D Format<br>D Format<br>D Rotation<br>Cture Corrections<br>cture Color<br>ristic Effects | Titles and descriptions provide alternative, text-based<br>representations of the information contained in tables, dagrade,<br>with vision or corportie manuments that many notice table to pee or<br>with vision or corportie manuments that many notice table to pee or                    |

© 2012 Project GOALS All rights reserved.

y alternative text while pictures are loading . Web search engines use alternative text ! Alternative Text is also used to assist user

Close

## **Data Tables**

- PowerPoint can style rows and columns so they appear as data tables, but *there is no way to add content in a* way that will be identified by a screen reader.
- If your presentation contains more than the simplest tables, and if you have Adobe Acrobat, consider saving your presentation to PDF and adding the additional accessibility information in Acrobat Pro.

## Links

PowerPoint *automatically creates a hyperlink* when a user pastes a full URL onto a page. These may not make sense to screen reader users, so more information is needed.

### **Editing Hyperlinks**

- 1. Select a hyperlink, right click, and select *Edit Hyperlink* or CTRL + k.
- 2. Change the URL in the *Text to Display field* to a more meaningful description.

| Edit Hyperlin                  | k                          |                                                                                                    |               |               | ? 🛛                      |
|--------------------------------|----------------------------|----------------------------------------------------------------------------------------------------|---------------|---------------|--------------------------|
| Link to: 🔇                     | Text to displa             | WebAIM article on creating accessible content                                                                                                    | in Word (weba | aim.org/techr | ScreenTip                |
| Existing File or               | Look in:                   | C My Documents                                                                                                    | 1             | ۵ 💕           |                          |
| Web Page                       | C <u>u</u> rrent<br>Folder | C AdobeStockPhotos<br>archives<br>articles                                                                                                    |               | ^             | Bookmark<br>Target Frame |
| Place in This<br>Document      | Browsed<br>Pages           | Carlos de la composición de la composición de la |               |               |                          |
| Create <u>N</u> ew<br>Document | Regent<br>Files            | conferences consulting Downloads events                                                                                                    |               | ~             |                          |
| Ð                              | Addr <u>e</u> ss:          | http://www.webaim.org/techniques/word/                                                                                                    |               | ~             | Remove Link              |
| E- <u>m</u> ail Address        |                            |                                                                                                    |               | ОК            | Cancel                   |

# **Outline and Notes Panels**

PowerPoint contains two panels that can be used to enhance accessibility: the *outline panel* and the *notes panel*.

### **Outline Panel**

- The *outline panel* contains a *text outline* of the content that appears in your slides.
- Reviewing this panel can help ensure the content on the slides is *logically sequenced*, that slide titles are *unique* and meaningful, and that reading order is appropriate for any user.

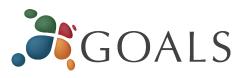

#### **Notes Panel**

- The *notes panel* allows the speaker to add notes and information that will not appear on the slides.
- Placing image or chart descriptions in this area should be avoided. This information *may not be accessed* by a screen reader, so use with caution.

# **Other Principles**

- Ensure that *font size is sufficient*. If your presentation will be viewed on a projector, font size may need to be even larger.
- Provide *sufficient contrast*. If your presentation will be viewed on a projector, sometimes the contrast needs to be even more pronounced.
- Do not use color *as the only way* to convey content.
- Avoid *automatic slide transitions*.
- Use *simple slide transitions* when possible.
- Use *simple* language.
- Check *reading order of text boxes* that are not part of the native slide layout. They are usually the last thing read by a screen reader.
- If you have embedded video, ensure that the *video is* captioned, and that the player controls are accessible.
- If you have embedded audio, *include a transcript*.
- If your slides contain animations, ensure that they are brief and do not distract from the most important content on the page.

# PowerPoint 2010 Accessibility Checker

PowerPoint 2010 includes an accessibility resource that identifies and repairs accessibility issues.

### **Running the Accessibility Checker**

- 1. Select File> Info> Check for Issues> Check Accessibility.
- 2. The checker presents *accessibility errors, warnings*, and tips on how to repair the errors.

## **Pptx format**

The "pptx" format supports PowerPoint 2007 and newer. For a more widely supported file format, consider saving files as PowerPoint 97-2003, or "ppt" format.

### Contact us at goals@ncdae.org or #435.797.3381

#### For more information go to www.ncdae.org/goals

Made possible by a grant from the Fund for the Improvement of Postsecondary Education (FIPSE), US Department of Education. No official endorsement implied.

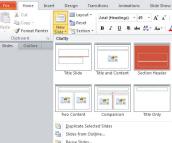